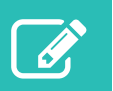

# Utilisation de l'outil d'interrogation en ligne pour le Système national d'information sur la réadaptation (SNIR)

L'outil d'interrogation en ligne permet aux clients de l'Institut canadien d'information sur la santé (ICIS) de faire une recherche dans un répertoire de questions et réponses sur la codification clinique, la soumission de données et les rapports produits à l'aide de nos systèmes et services d'information. Si vous ne trouvez pas la réponse à votre question dans le répertoire, vous pouvez soumettre la question au moyen de cet outil.

# Accéder à l'outil

- Allez au [icis.ca/interrogationenligne.](http://www.icis.ca/interrogationenligne)
- Ouvrez une session avec votre profil de l'ICIS.
	- Nouveaux utilisateurs : Inscrivez-vous au moyen de la fonction **Créer un profil** à la page d'accueil pour obtenir un nom d'utilisateur et un mot de passe.
	- Vous avez oublié votre nom d'utilisateur ou votre mot de passe? Utilisez les fonctions **Nom d'utilisateur oublié** et **Mot de passe oublié** à la page d'accueil pour les recevoir par courriel.
- Acceptez les conditions d'utilisation.
- Cliquez sur **Outil d'interrogation en ligne**.

# Naviguer dans l'outil

Une fois votre session ouverte dans l'outil, vous verrez 4 onglets qui vous permettront de demander des renseignements à l'ICIS sur le SNIR.

### **Besoin d'aide?**

Courriel : [aide@icis.ca](mailto:aide@icis.ca)

Téléphone : 613-241-5543

Le service d'aide est offert du lundi au vendredi (sauf les jours fériés), de 8 h à 16 h (HE).

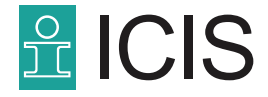

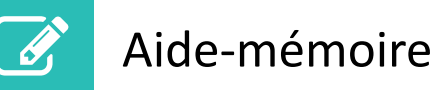

#### **Chercher une réponse**

En cherchant dans la base de données, vous pouvez savoir si une question semblable à la vôtre a déjà été posée.

- **Sujet :** Si votre question concerne le Manuel du fichier minimal de la réadaptation, sélectionnez **Remplir l'évaluation du SNIR/FIMMD**.
- **Mots-clés :** Indiquez le sujet de votre recherche.
- **Correspondance exacte :** Décochez la case pour obtenir plus de résultats.
- **Catégorie de la question :** Si votre question se rapporte à la codification, sélectionnez **Codification (éléments de données/définitions)** pour restreindre les résultats de la recherche.
- **Province ou territoire :** Sélectionnez **Ensemble des provinces et territoires** pour élargir votre recherche.
- **Langue :** Sélectionnez **Anglais** ou **Français**, ou **Tous** pour voir les réponses dans les 2 langues.

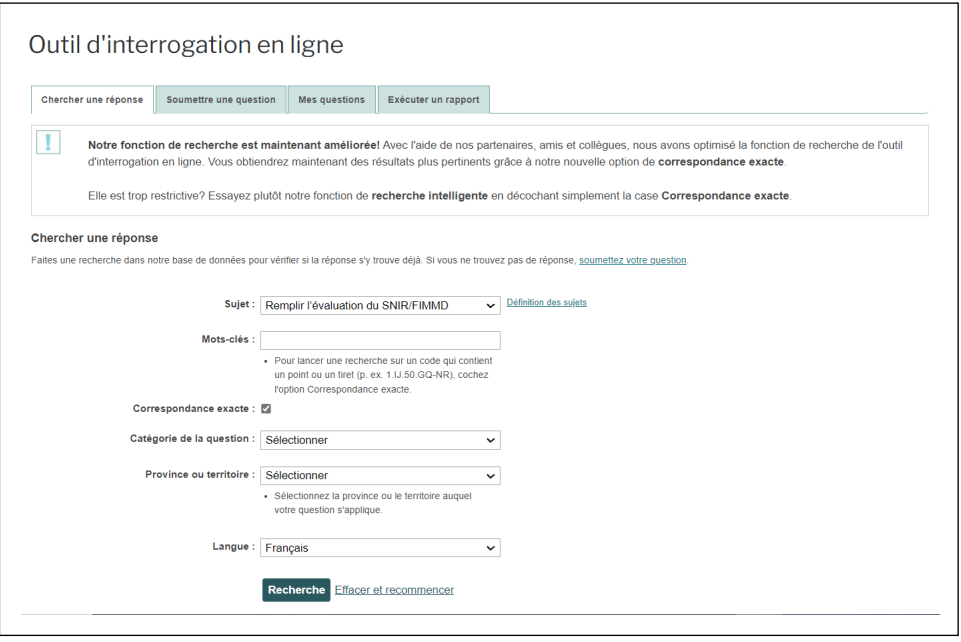

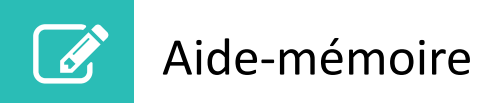

#### **Soumettre une question**

Si vous n'avez pas trouvé de réponse à votre question dans la base de données, vous pouvez la soumettre à l'ICIS.

Lisez les conseils précédents sur les différents champs au moment de soumettre une question.

**Remarque :** Une fois votre question soumise, vous recevrez un courriel de confirmation avec un numéro d'identification.

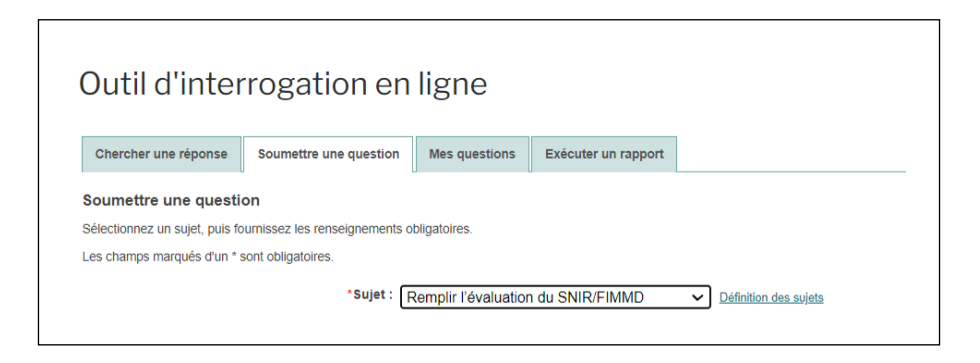

## **Mes questions**

Cet onglet contient des détails sur les questions que vous avez soumises dans l'outil.

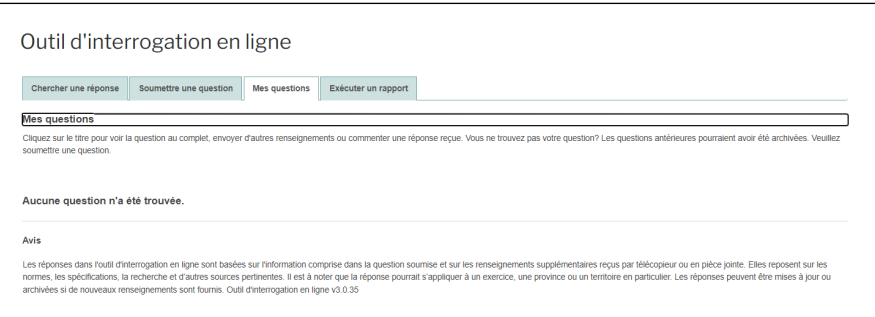

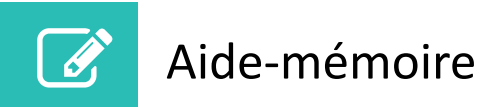

### **Exécuter un rapport**

Sélectionnez des critères pour générer la liste des réponses nouvelles ou modifiées ou la liste des réponses à toutes les questions sur un sujet donné.

Pour en savoir plus, lisez les conseils dans la rubrique Chercher une réponse.

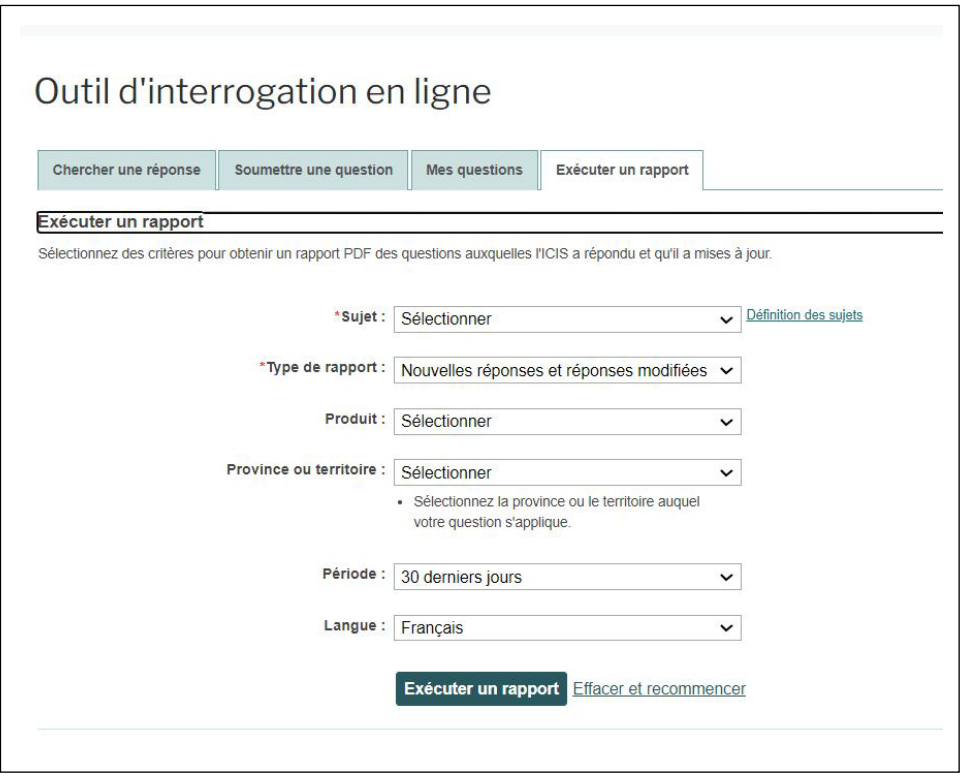

© 2022 Institut canadien d'information sur la santé

Comment citer ce document:

Institut canadien d'information sur la santé. *Utilisation de l'outil d'interrogation en ligne pour le Système national d'information sur la réadaptation (SNIR)* [aide-mémoire]. Ottawa, ON : ICIS; 2022.